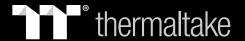

# Pure 12 ARGB Sync

RGB 16.8 Million Color

Radiator Fan TT Premium Edition

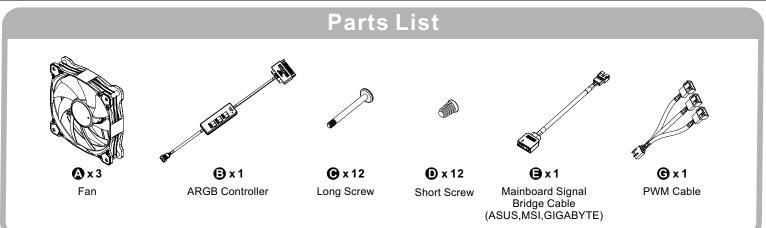

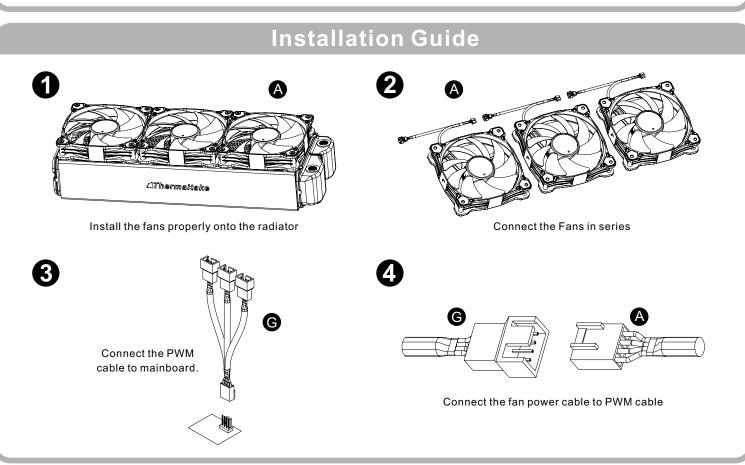

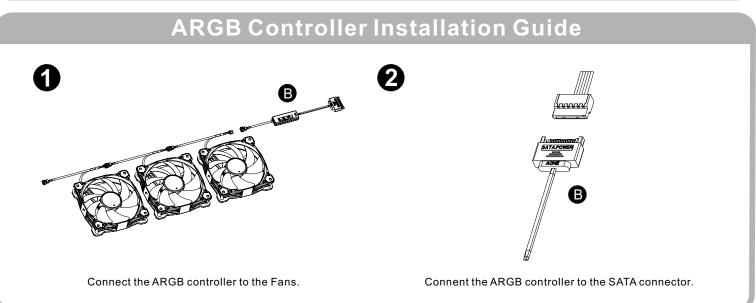

# Mianboard SYNC installtation Guide

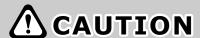

Please power off the PC and check the Positive and Negative ends on the connector before connecting the cable to mainboard. Connecting the wrong end can damage the fans. Connect the Mainboard Signal Bridge Cable to fan led cable

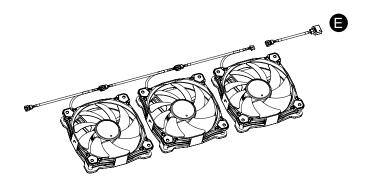

**ASUS** 

Aura Addressable Strip Header(s)

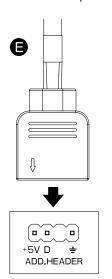

MODE

COLOR

SPEED

MSI

JRGB-strip Header(S)

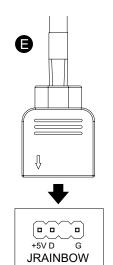

**GIGABYTE** 

AOURS RGB Fusion with Digital LEDs

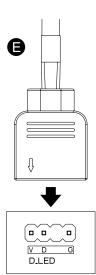

## **ARGB Controller**

### 1. Light Mode:

Switch over between 7 LED modes.

 $Rainbow \rightarrow Full \, light \rightarrow RGB \, Spectrum \rightarrow \, Off \rightarrow Flow \rightarrow Ripple \rightarrow Pulse \rightarrow Blink$ 

#### 2. Color Mode:

#### When light mode is in Full Lighted, Pulse and Blink:

Switch over 8 LED colors .

 $\mathsf{Red} \to \mathsf{Yellow} \to \mathsf{Green} \to \mathsf{Teal} \to \mathsf{Blue} \to \mathsf{White} \to \mathsf{Purple} \to \mathsf{Rainbow}$ 

## When light mode is in Ripple:

Switch over 7 LED colors .

 $Red \rightarrow Yellow \rightarrow Green \rightarrow Teal \rightarrow Blue \rightarrow White \rightarrow Purple$ 

#### When light mode is in RGB Spectrum:

Click to memorize and lock the color you want, click again to unlock the 256 colors auto rotation.

#### When light mode is in Wave and Flow:

LED color can not be adjusted.

#### 3. Light Speed:

Switch over between 4 light modes.

Slow → Normal → Fast → Extreme

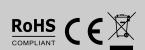

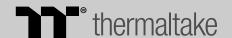